# SuperX: Datenauswertung aus dem Finanzsystem

Interne Fortbildung für Mitarbeitende, 26.10.2016 Ulrike Kusche, Niki Schmitt

Albert-Ludwigs-Universität Freiburg

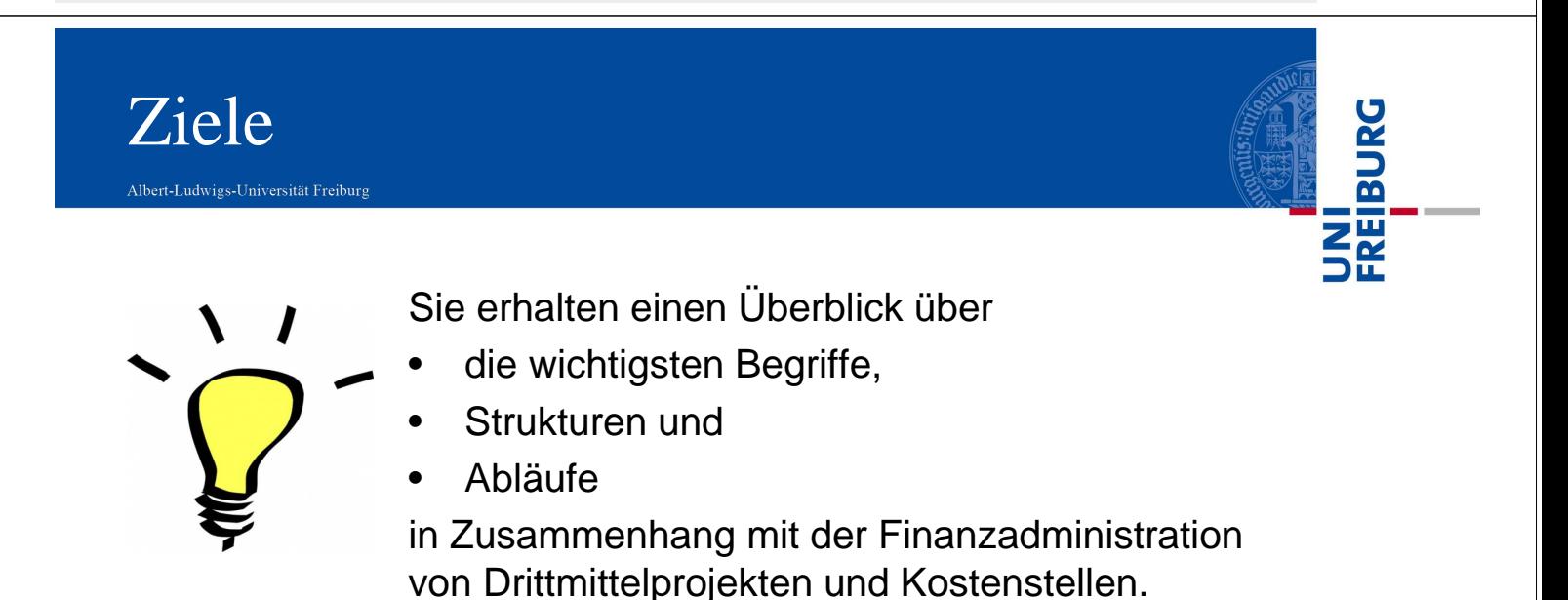

Sie lernen das Informationssystem SuperX kennen und werden in die Lage versetzt

- eigenständig Haushaltsinformationen und
- Budgetübersichten über SuperX abzurufen, zu interpretieren und mit Excel weiterzuverarbeiten.

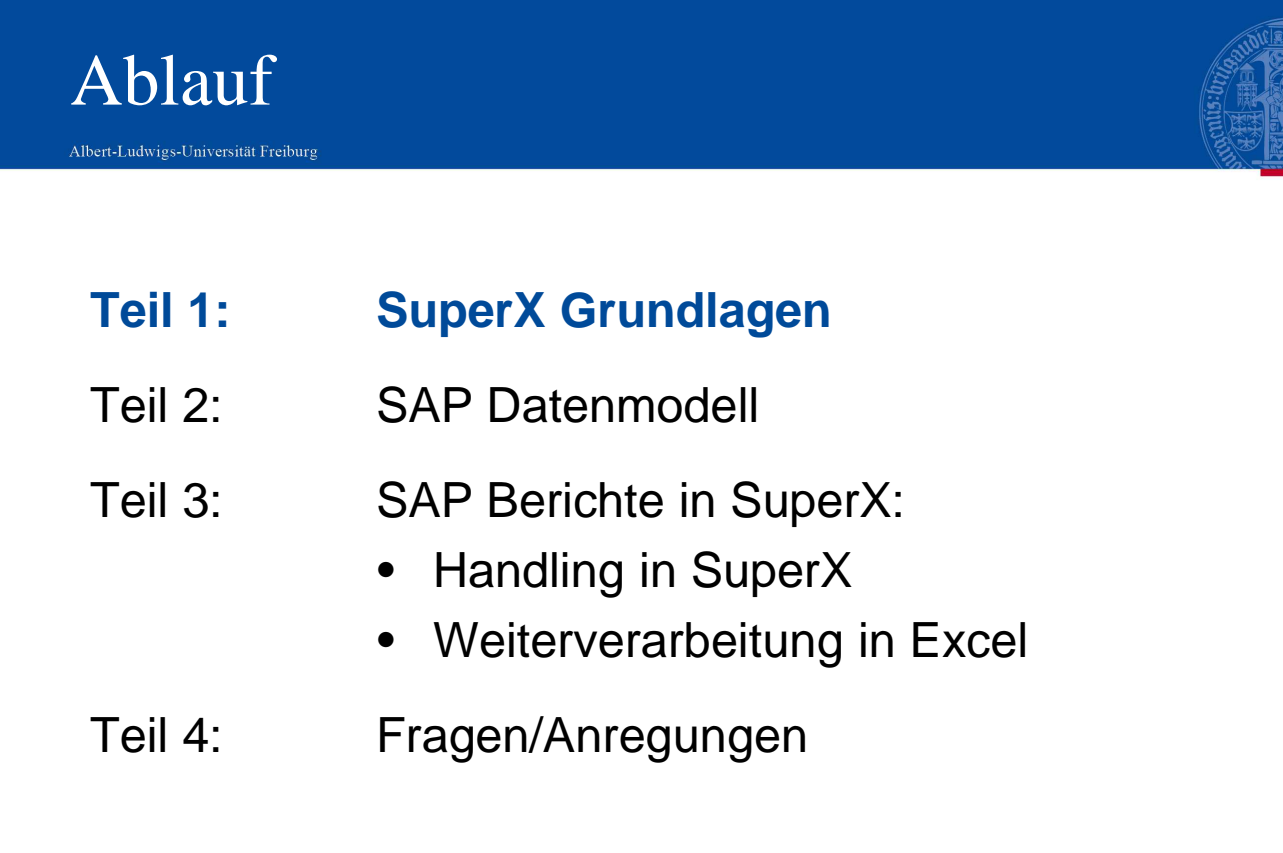

# Teil 1: Was ist SuperX?

26.10.2016 SuperX: Auswertung aus dem Finanzsystem 3

Albert-Ludwigs-Universität Freiburg

SuperX ist ein Online-Informationssystem …

- ... auf Grundlage der Daten aus Campusmanagement/Ressourcensystemen
	- Studierende (HIS-SOS/POS bzw. HISinOne-STU)
	- Personal (HIS-SVA)
	- Finanzen (SAP-ERP)
- ... mit Zugriff über Webbrowser und RZ-Kennung
- ... "opensource"
- ... speziell für Hochschulen entwickelt.

**JNI<br>FREIBURG** 

# UNI<br>FREIBURG

### Bereitstellung von Daten

- in unterschiedlichen Aggregationsstufe
- vortagesaktuell und stichtagsbezogen
- in Zeitreihen

### für das interne und externe Berichtswesen für

- Verantwortliche in universitären Einrichtungen
- Zentrale Verwaltung: Fachabteilungen
- Statistiken, Evaluationen, Rankings, Benchmarks

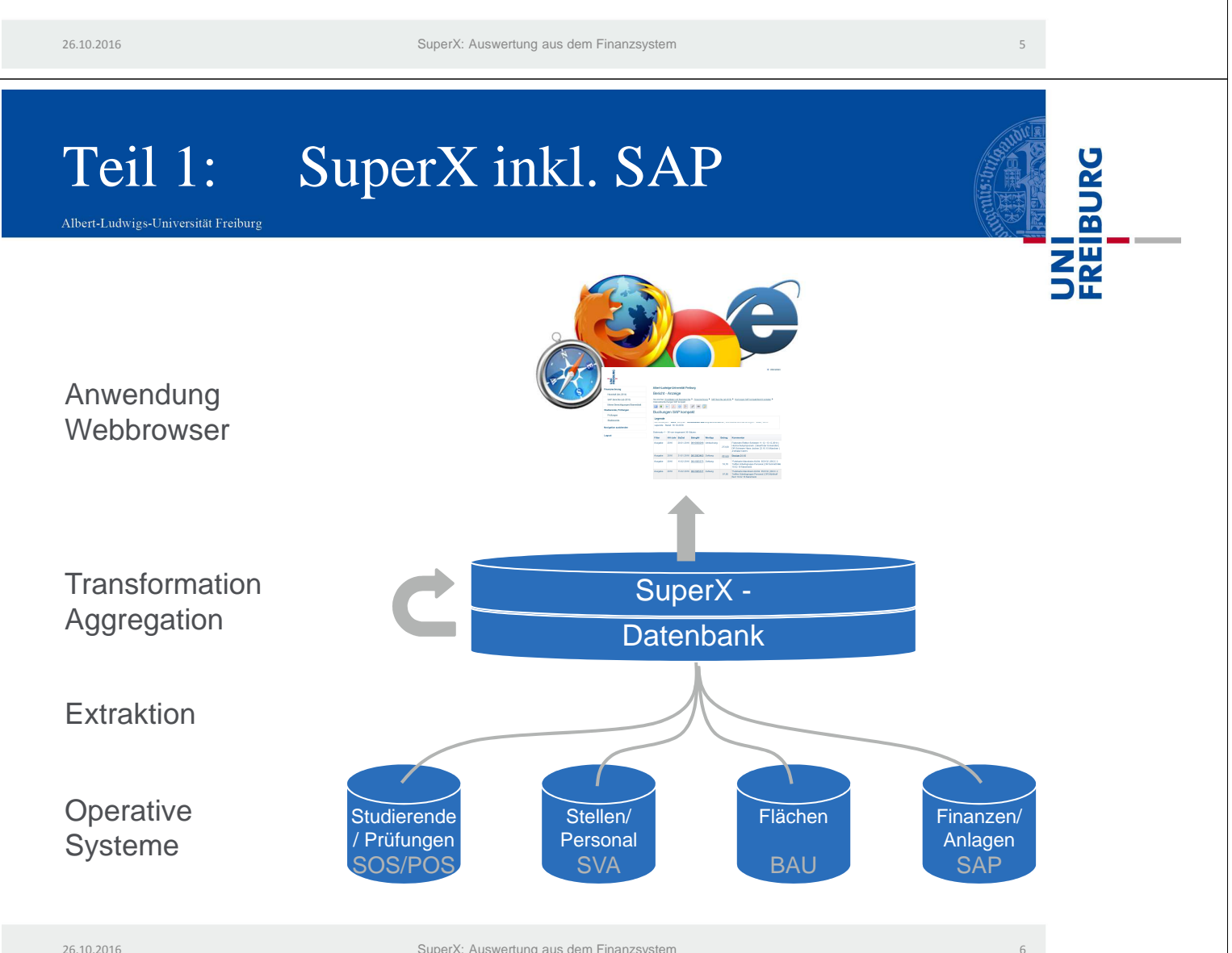

# Teil 1: SuperX-Portal

Albert-Ludwigs-Universität Freiburg

#### www.superx.uni-freiburg.de

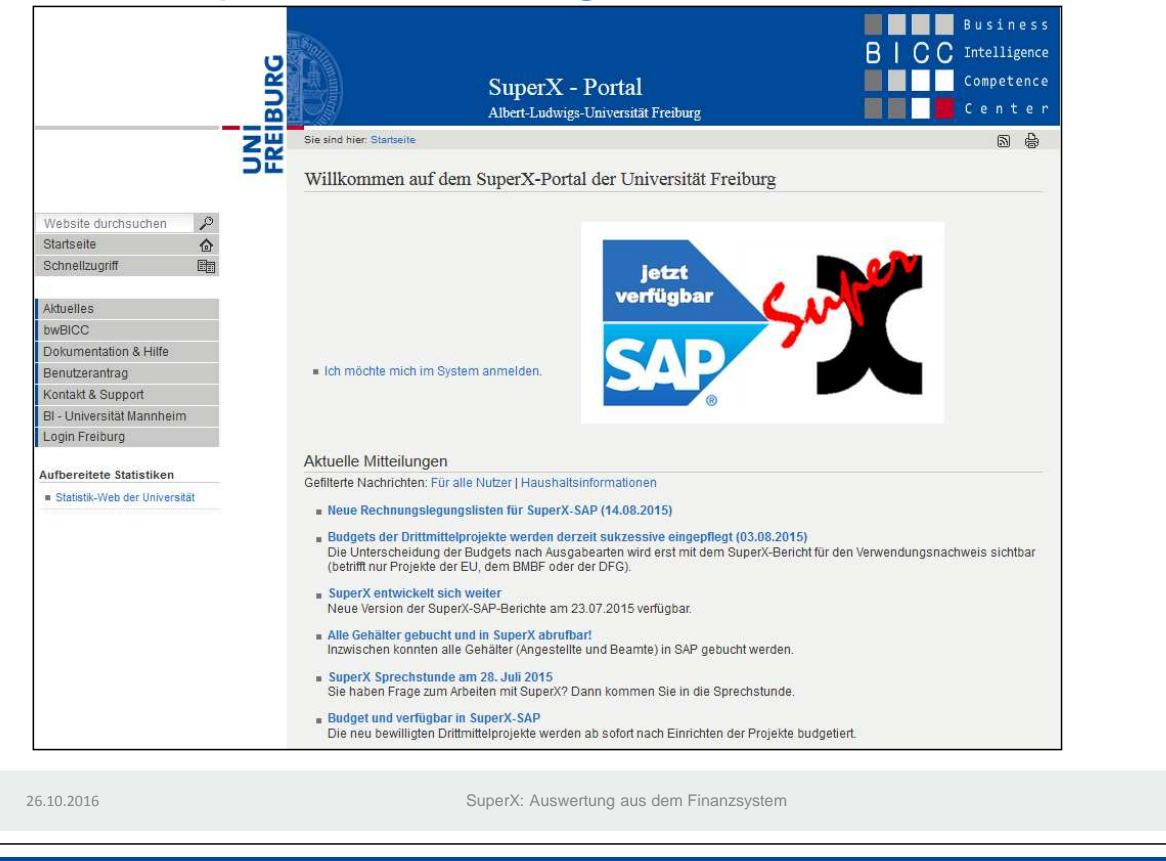

# Teil 1: Zugang / Anmeldung

Albert-Ludwigs-Universität Freiburg

- Wo muss ich den Zugang beantragen?
- Woher bekomme ich eine Kennung?
- Welche Software benötige ich?
- Wo kann ich mich anmelden?

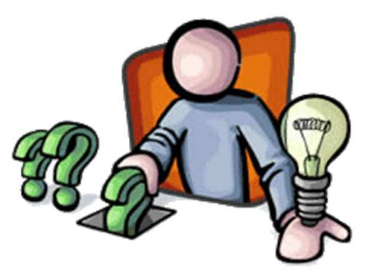

8

7

REIBURG

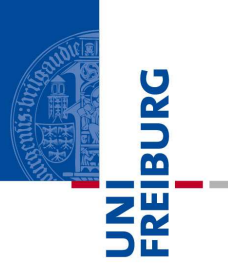

UNI<br>FREIBURG

#### https://www.superx.uni-freiburg.de/benutzerantrag

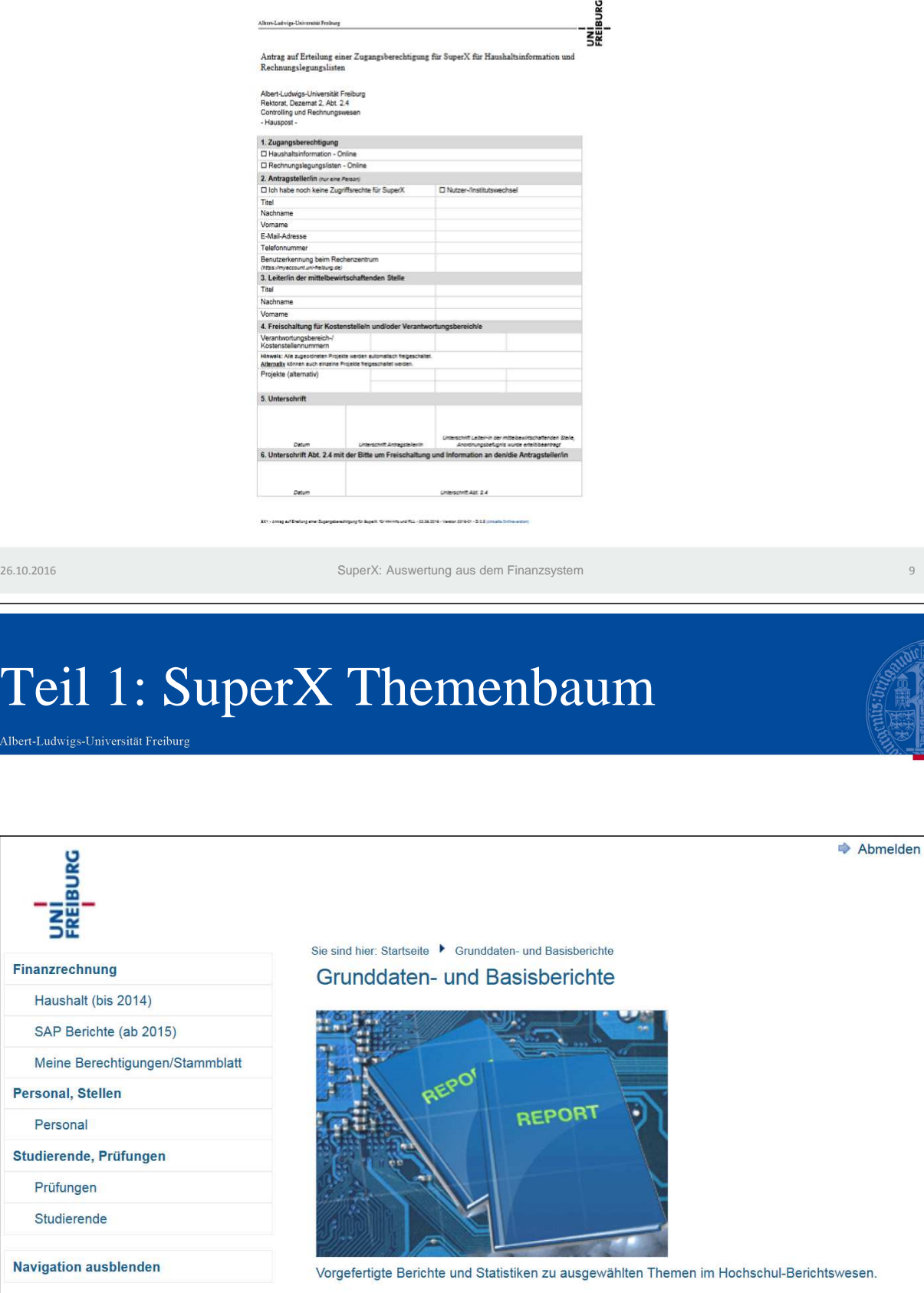

Logout

26.10.2016

Albert-I

26.10.2016 SuperX: Auswertung aus dem Finanzsystem

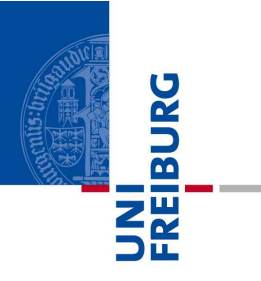

### Login: www.superx.uni-freiburg.de

### Kennung: superxte Password: schulung2016

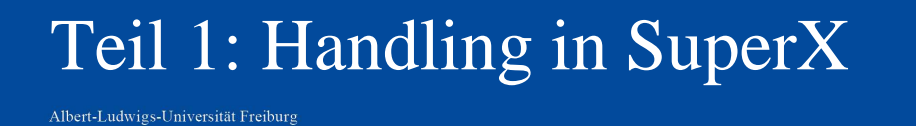

26.10.2016 SuperX: Auswertung aus dem Finanzsystem

- Wie navigiere ich im SuperX?
- Wie werden Einstellungen in der Maske vorgenommen?
- Wo sind in der Ergebnisdarstellung, die in der Maske getroffenen sichtbar?
- Wie kann ich die Ergebnistabelle editieren?
- Wie kann das Ergebnis exportiert werden?
- Ich muss immer wieder die gleiche Abfrage machen, gibt es hier Tricks?

11

REIBURG

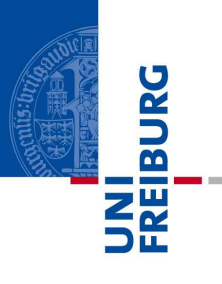

#### Buchungen SAP kompakt

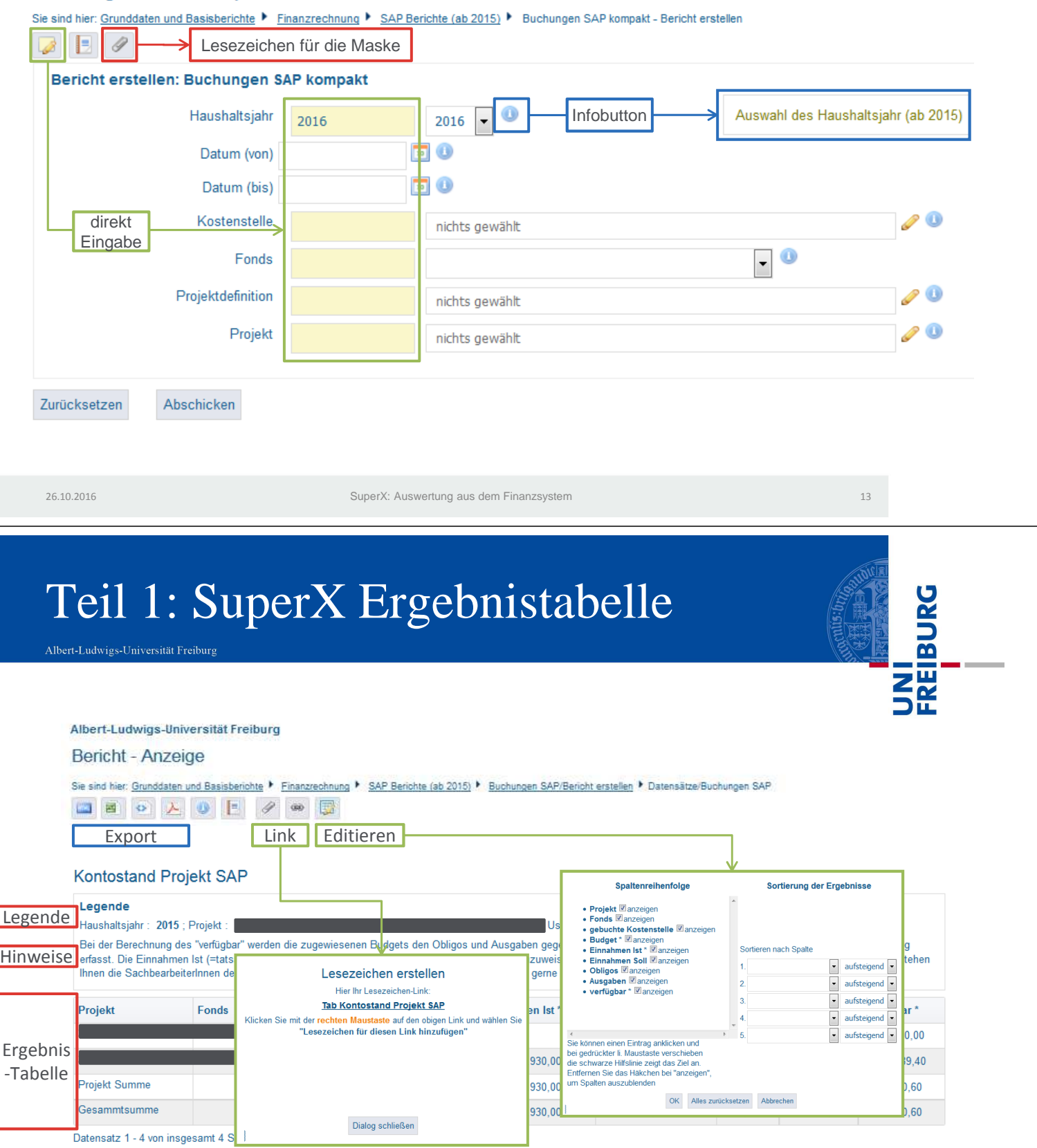

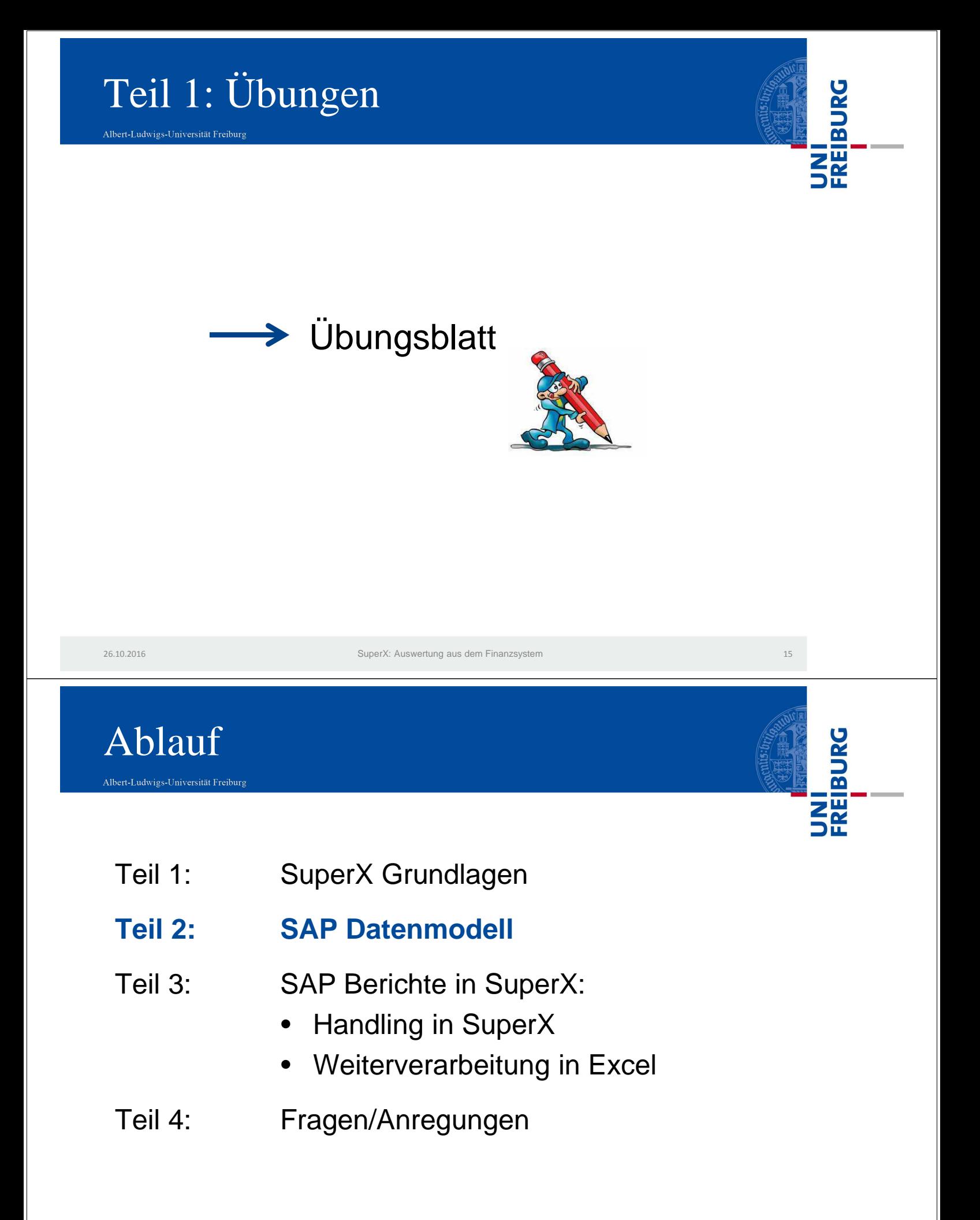

Albert-Ludwigs-Universität Freiburg

#### Kontierung

Festlegung eines Buchungssatzes nach organisatorischen und sachlichen Vorgaben unter Berücksichtigung des Projektcharakters von Aktivitäten.

- 1. Organisatorische/Projektartige Kontierung:
	- durch eine Kostenstelle **UND** einen Fonds. ODER
	- durch ein Projekt: Dabei ist jedes Projekt einer Kostenstelle und einem Fonds zugeordnet.

#### **Beispiele**:

- Haushaltsmittel: Kostenstelle 1070102011, Fonds 1000
- Projektmittel: Projekt 2100046501 (Kostenstelle 1100200011, Fonds 2500)

26.10.2016

SuperX: Auswertung aus dem Finanzsystem 17 auswertung aus dem Finanzsystem 17

# Teil 2: SAP Datenmodell

Albert-Ludwigs-Universität Freiburg

#### **Numerik Fonds**

(Gliederung entsprechend der Vorgaben der amtlichen Statistik)

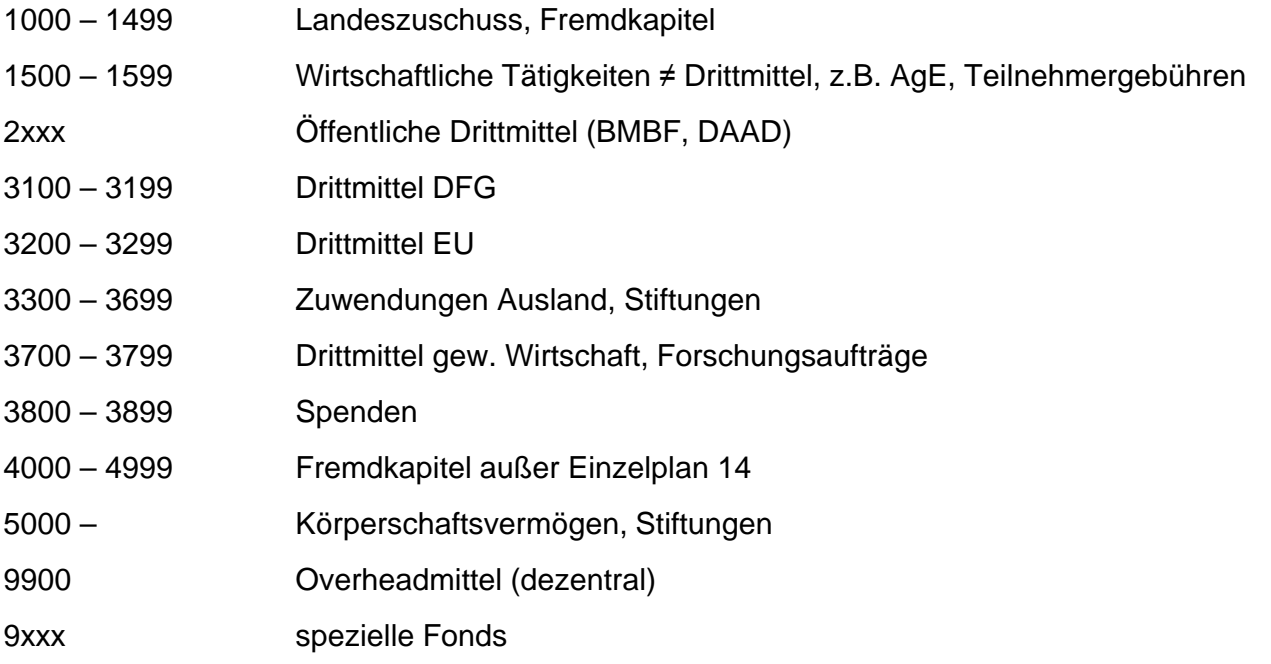

#### Kostenstellen:

bilden die Organisationsstruktur der Universität Freiburg (Fakultäten, Institute, Lehrstühle, …) ab

#### Fonds:

beinhaltet einen Finanzmittelbestand, der von einem Geldgeber für einen bestimmten Zweck zur Verfügung gestellt und getrennt von anderen Fonds oder dem Haushalt verwaltet wird

#### Projekt:

Projekte werden in SAP zur Abbildung der Drittmittel sowie für alle Aktivitäten mit Projektcharakter und Berichtspflichten genutzt. Projekte werden steuerlich zugeordnet.

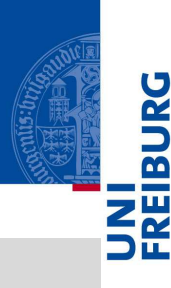

REIBURG

Albert-Ludwigs-Universität Freiburg

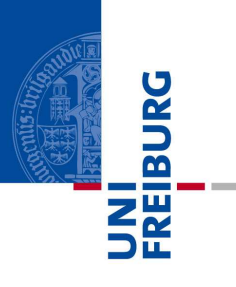

#### **Numerik Projekte**

10-stellige "sprechende" Numerik entsprechend der folgenden Systematik Struktur ZDNNNNNN00

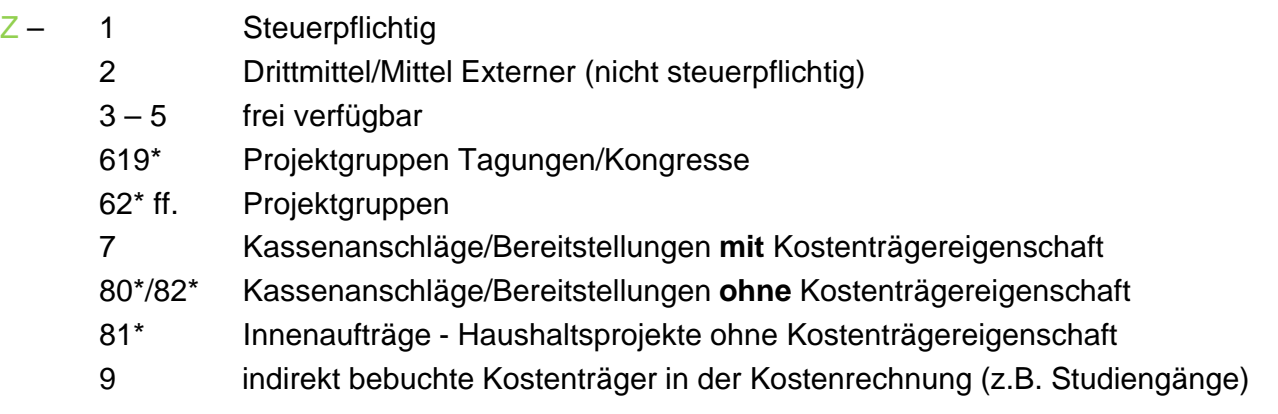

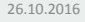

26.10.2016 SuperX: Auswertung aus dem Finanzsystem 19

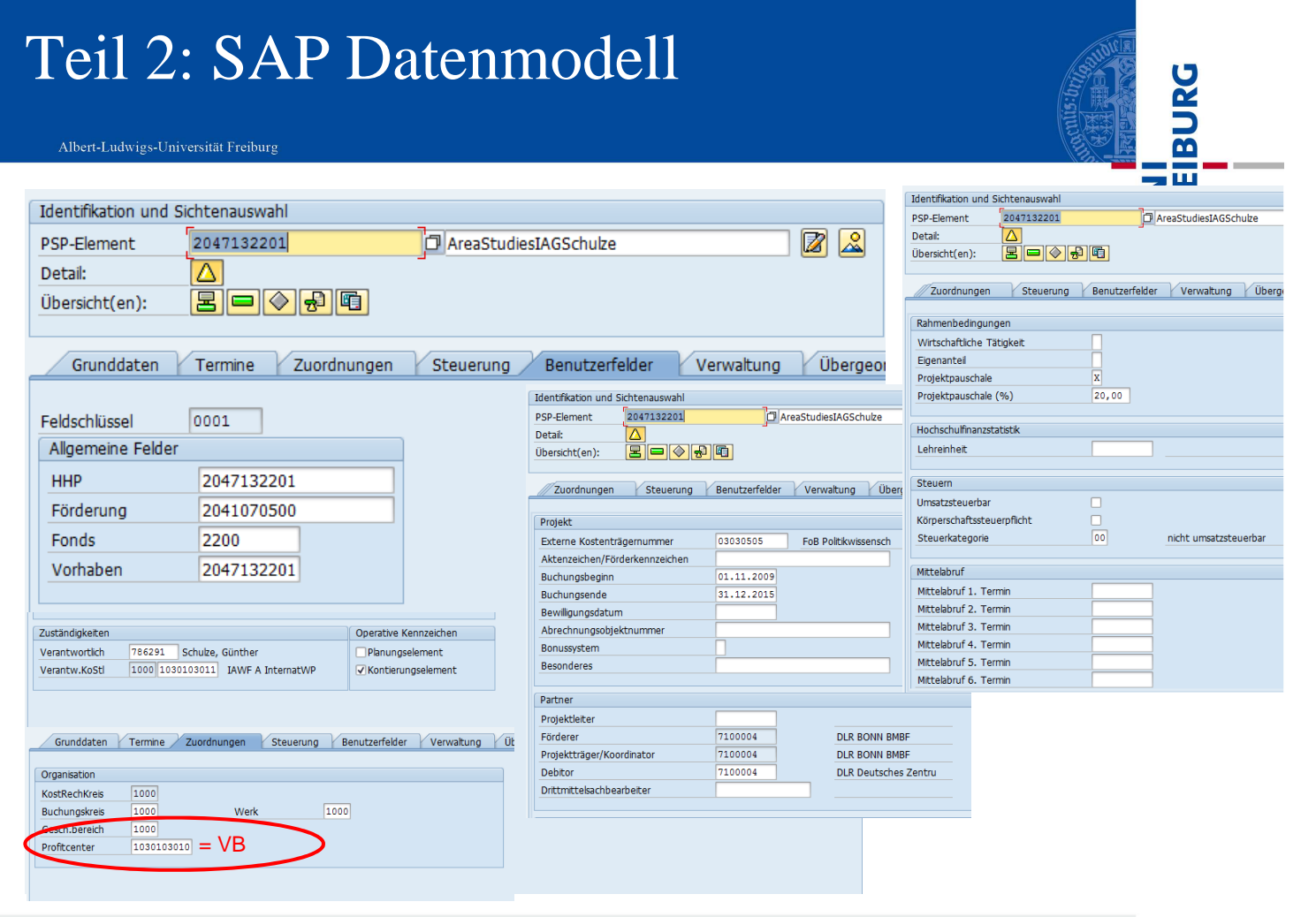

Albert-Ludwigs-Universität Freiburg

#### 2. Sachliche Kontierung

durch Sachkonten

#### **Beispiele**:

68500100 Dienstreisen Inland 62000100 sonst. Wiss. Angest. Stelle unbefr.

Die sachliche Kontierung erfolgt in der Finanzbuchhaltung.

Die Sachkonten sind eine wichtige Grundlage um eine nach Art der Erträge und Aufwendungen differenzierte Gewinn- und Verlustrechnung der Universität Freiburg zu erstellen. Sie geben darüber Aufschluss, wofür Mittel eingeworben und verwendet wurden.

#### Sachkonten:

Sachliche Gliederung der Einnahmen und Ausgaben

= Kostenarten

26.10.2016

SuperX: Auswertung aus dem Finanzsystem 21

# Teil 2: SAP Datenmodell

Albert-Ludwigs-Universität Freiburg

#### Topfinanzpositionen

Ausgabe-Sachkonten sind folgenden Topfinanzpositionen (Sachkontenknoten) zugeordnet:

- 1 Personal
- 2 Sachmittel
- 3 Stipendien
- 4 Investitionen
- 5 Literatur
- 6 Drittmittel (Nachweispflicht nach Vorgaben Geldgeber - Ausgabearten)

#### Einnahme-/Ausgabearten

Geldgeber verlangt Abrechnung nach von ihm festgelegten Einnahme-/Ausgabearten

**→ Zuordnung der Sachkonten zu festgelegten** Ausgabearten der Drittmittelgeber

#### Topfinanzpositionen (Sachkontenknoten)

- fassen verschiedene Sachkonten inhaltlich zu einer Kategorie zusammen
- bilden z.T. alte Titelstruktur ab

#### Einnahme-/Ausgabearten:

Aus den Sachkonten werden für bestimmte Fonds die Ausgabearten der Drittmittelgeber abgeleitet.

**ERIBURG** 

Albert-Ludwigs-Universität Freiburg

#### Wo wird das Budget zugewiesen?

Das Budget ist auf den übergeordneten Kostenstellen und den Topfinanzpositionen zu finden.

Das Budget wird nach TopFiPo getrennt gebucht.

- 1 Personal
- 2 Sachmittel
- 4 Investitionen
- 5 Literatur

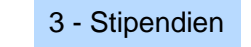

#### 6 - Drittmittel

#### **Beispiele:**

Budget auf TopFiPo 2-Sachmittel verbraucht -> systemtechnische Prüfung, ob noch Budget bei TopFiPo 1, 4 od. 5 vorhanden -> Ausgabe kann getätigt werden

Budget 1-Personal kann zur Finanzierung Stipendien genutzt werden. Der umgekehrte Fall ist ausgeschlossen.

26.10.2016

SuperX: Auswertung aus dem Finanzsystem 23

#### Übergeordnete Kostenstelle:

Die übergeordneten Kostenstellen werden auch als Verantwortungsbereich oder Knotenkostenstellen bezeichnet und haben immer die Endziffer "0".

#### Budgetebene

Verantwortungsbereich und Topfinanzpositionen

#### Deckungsfähigkeit

TopFiPo 1, 2, 4, 5 gegenseitig TopFiPo 3 einseitig von 1, 2, 4, 5 TopFiPo 6 DFG, EU, BMBF

UNI<br>Freiburg

UNI<br>FREIBURG

# Teil 2: SAP Datenmodell

Albert-Ludwigs-Universität Freiburg

Bei DFG, BMBF und EU-Projekten erfolgt Budgetierung

- auf Ausgabearten
- mehrjährig
- anteilig auf die Jahre der erwarten Zuweisungen

Prüfung der Mittelverfügbarkeit erfolgt auf **Gesamtbewilligung**

#### Besonderheiten Budgetierung

auf Ausgabearten und **Gesamtzeitraum** 

Albert-Ludwigs-Universität Freiburg

#### Wo erfolgt der Mittelverbrauch?

Geschäftsvorfälle (Bestellungen, Rechnungen, Mittel-bindungen, Zahlungen, Umbuchungen) werden auf Kostenstellen mit der Endziffer "1" bis "9"bis 9" durchgeführt. → abgebildet.

#### **Beispiel:**

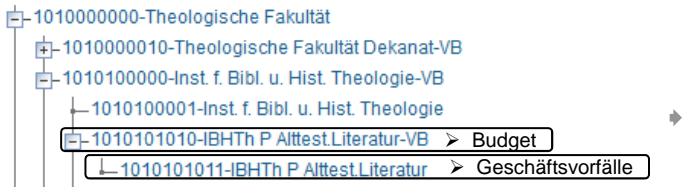

Budgetsicht setzt somit Berechtigung für die übergeordnete Kostenstelle voraus. Diese ist in der SuperX-Maske auszuwählen.

26.10.2016

SuperX: Auswertung aus dem Finanzsystem 25

# Teil 2: SAP Datenmodell

Albert-Ludwigs-Universität Freiburg

#### Budgetierung

- Projekte werden in der Regel auf Basis von Verträgen und Zuwendungsbescheiden – teilweise auch mehrjährig budgetiert (z.B. DFG-Mittel)
- bei Teilprojekten ist Budgetierung der Teilprojekte erforderlich
- Haushaltsmittel werden nach Beschlussfassung Rektorat zugewiesen

#### Zuordnung Ausgaben und Einnahmen

- Bereits bei Bestellung, Einkauf einer Dienstleistung, Personaleinstellung, Dienstreisen ist Aufwand dem korrekten Kontierungselement zu zuordnen
- Budget, Einnahmen und Ausgaben unterschiedlicher Kontierungen sind nicht gegeneinander deckungsfähig. D.h. Mittel aus einer Finanzierung dürfen nicht für Aufwendungen für eine andere Finanzierung herangezogen werden
- Einnahmen sind ebenfalls den jeweiligen (Teil-) projekten zu zuordnen

Kostenstelle

Geschäftsvorfälle werden auf den Kostenstellen mit der Endziffer "1 Verbrauchsebene

REIBURG

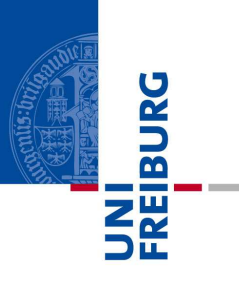

REIBURG

#### Budgeterhöhende Einnahmen

- Höhe der Einnahmen von Dritten/Externen ist unklar z.B. Teilnehmergebühren, Spenden **→ Budgetierung ist im Vorfeld nicht möglich**
- Abhängig von
	- Sachkonto
	- Fonds
	- Projekten werden systemtechnisch aus Einnahmen (=Einzahlungen) regelmäßig Budgets angelegt
	- z.B. Fonds 1000 und Kostenstellenbuchungen (≠ Projekte), Fonds 1530 Teilnehmerbeiträge Spendenfonds

26.10.2016

SuperX: Auswertung aus dem Finanzsystem 27

# Teil 2: SAP Datenmodell

Albert-Ludwigs-Universität Freiburg

#### Was ist der Unterschied zwischen Kassenstand und Kontostand?

Der **Kontostand** zeigt die Höhe der verfügbaren Mittel an. Diese errechnet sich aus dem Budget, abzüglich der Obligos und der Ausgaben.

Einnahmen Soll und Einnahmen Ist werden nicht berücksichtigt.

Verfügbar = Budget – (Ausgaben + Obligos)

Der **Kassenstand** zeigt den Stand der liquiden Mittel an. Dieser errechnet sich aus dem Übertrag aus dem Vorjahr plus der Einnahmen abzüglich der Ausgaben.

#### Kassenstand = Übertrag + Einnahmen - Ausgaben

#### Kontostand / Verfügbar:

Der Kontostand zeigt die Höhe der verfügbaren Mittel an.

#### Kassenstand:

Der Kassenstand zeigt den Stand der liquiden Mittel an. Diese Information wird insbesondere beim Abruf für Projektmittel benötigt.

Albert-Ludwigs-Universität Freiburg

#### Wieso werden Mittel gebunden?

Neben den tatsächlichen Ausgaben sind in der kaufmännischen Buchführung auch verbindlich eingegangene Zahlungsverpflichtungen (Obligos) zu berücksichtigen.

Dies sind insbesondere:

- Offene Bestellungen
- Offene Rechnungen
- Mittelbindungen für Daueraufträge
- Mittelbindungen für Dienstreisen
- Mittelbindungen für Gehaltszahlungen (Personalobligos)
- Sonstige Mittelbindungen

In dem Moment in dem die Zahlungsverpflichtung beglichen wurde, wird aus dem Obligo eine Ausgabe.

#### Obligo:

Ein Obligo ist eine verbindlich eingegangene Zahlungsverpflichtung/Verbindlichkeit. Also die Höhe der zu erwartenden Ausgaben.

UNI<br>FREIBURG

REIBURG

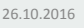

SuperX: Auswertung aus dem Finanzsystem 29

Ablauf Albert-Ludwigs-Universität Freiburg

Teil 1: SuperX Grundlagen

- Teil 2: SAP Datenmodell
- **Teil 3: SAP Berichte in SuperX:** 
	- **Handling in SuperX**
	- **Weiterverarbeitung in Excel**
- Teil 4: Fragen/Anregungen

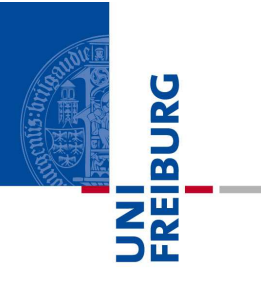

### Login: www.superx.uni-freiburg.de

### Kennung: superxte Password: schulung2016

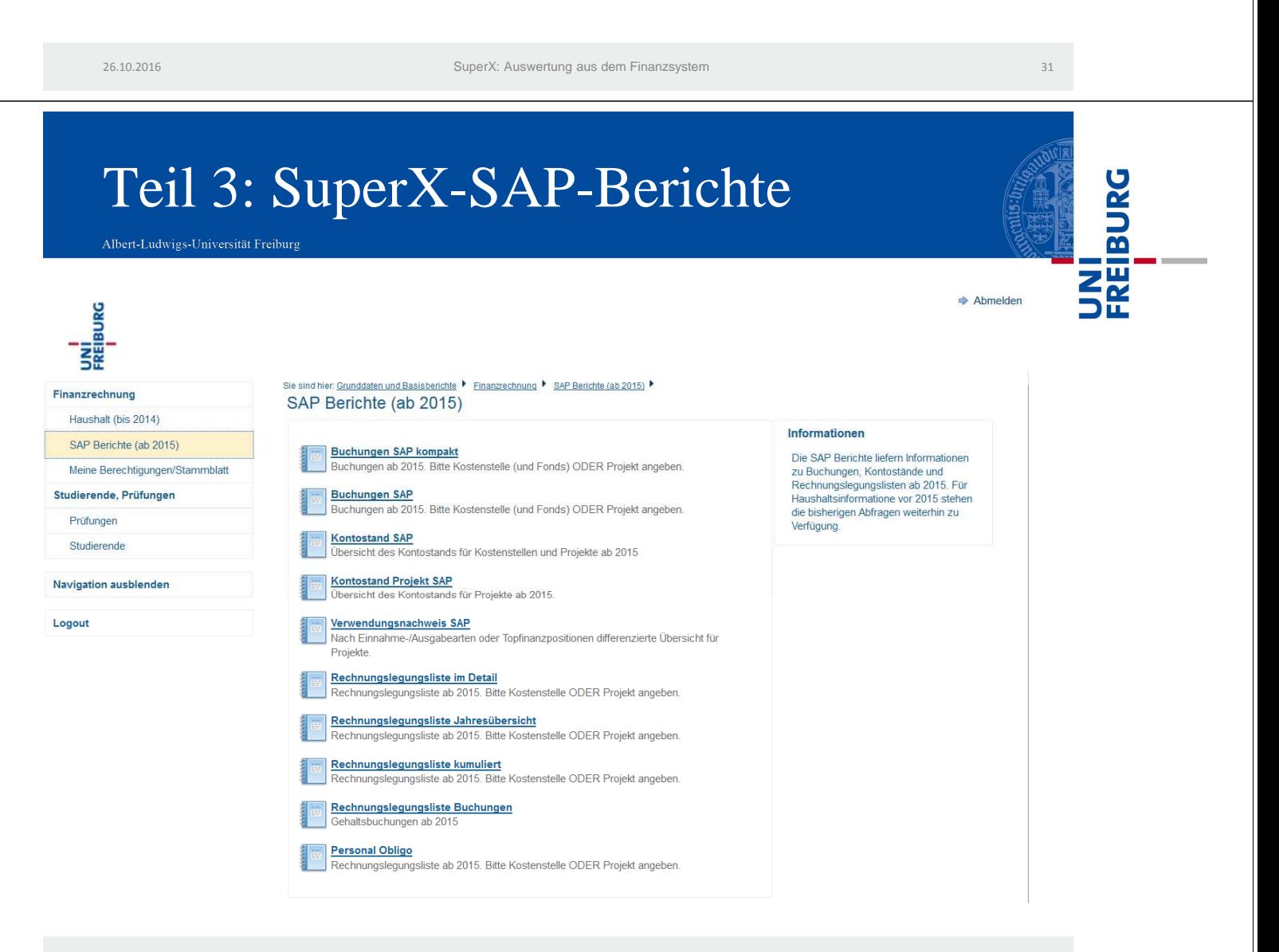

### Teil 3: Buchungen SAP

Albert-Ludwigs-Universität Freiburg

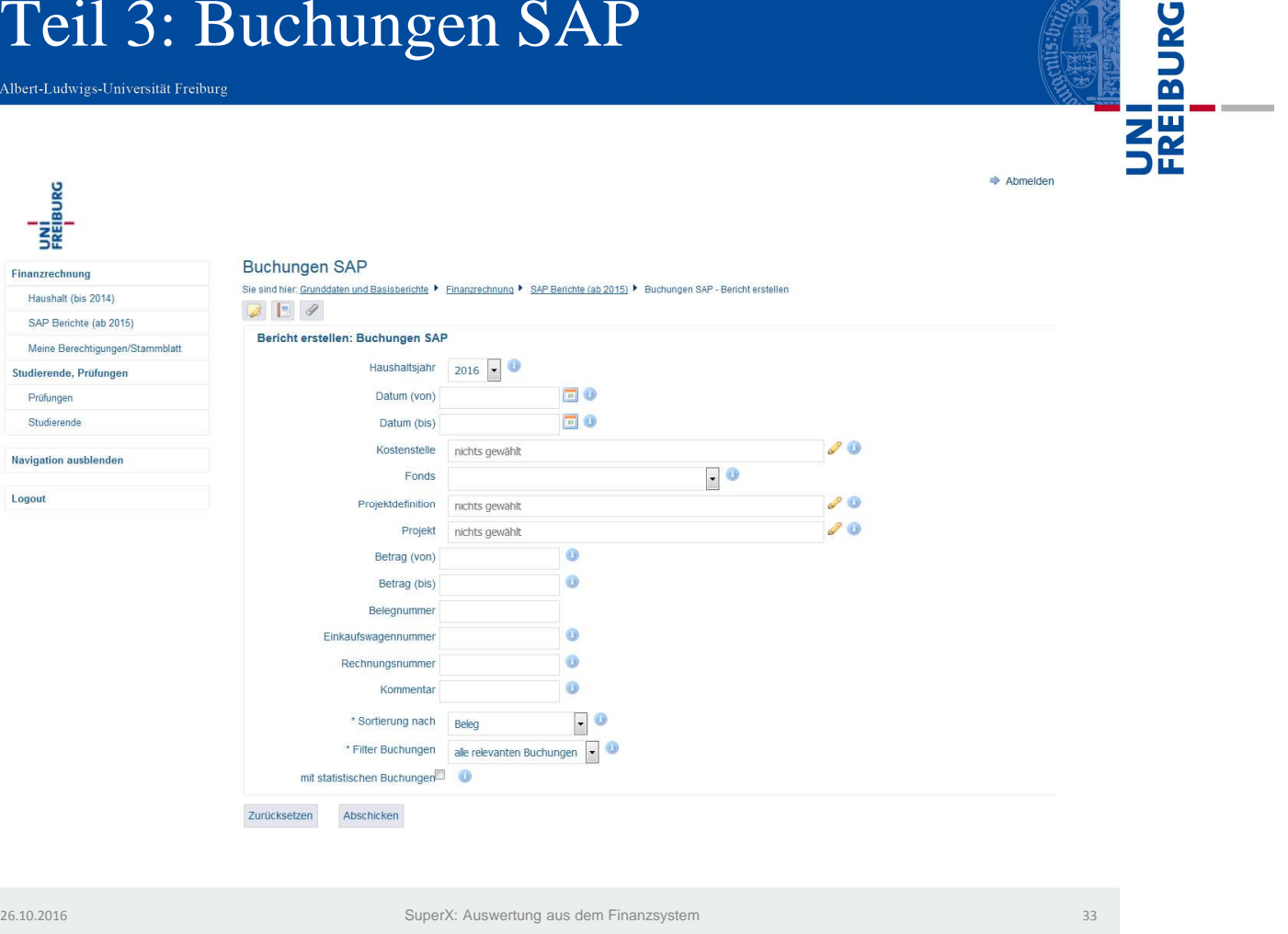

# Teil 3: Buchungen SAP

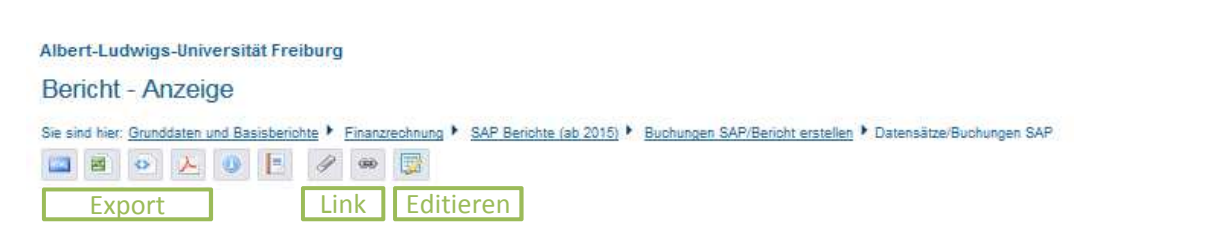

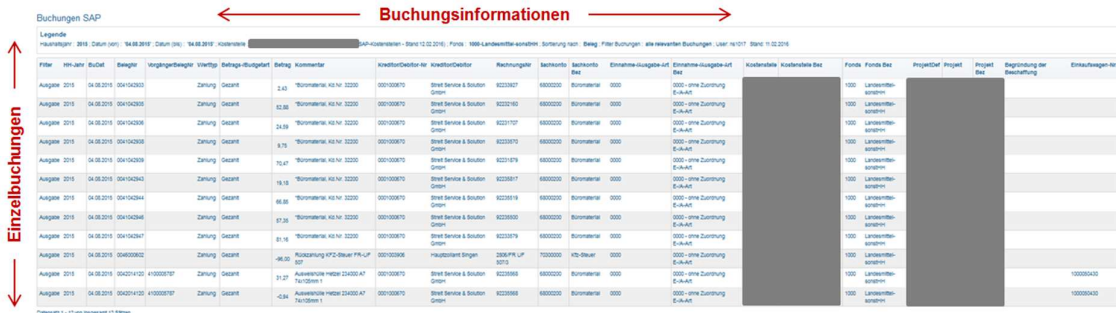

UNI<br>FREIBURG<br>FREIBURG

# Teil 3: Buchungen SAP

Albert-Ludwigs-Universität Freiburg

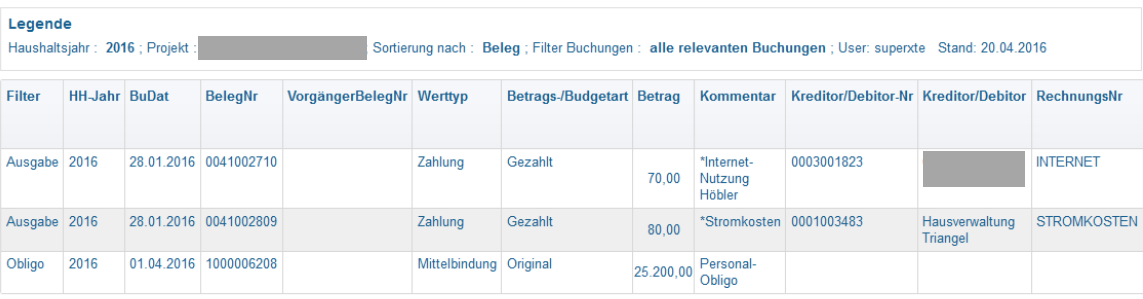

Datensatz 1 - 3 von insgesamt 3 Sätzen.

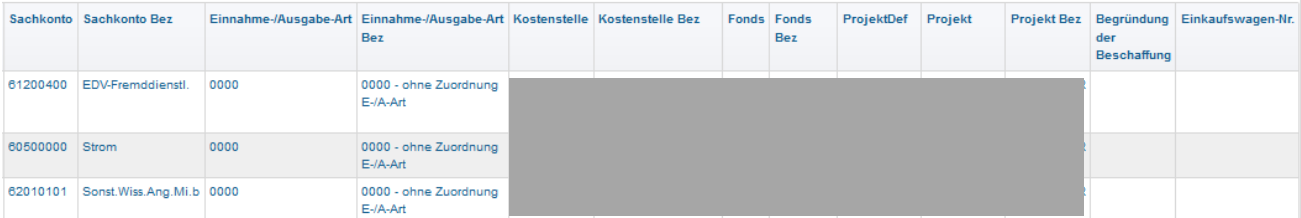

26.10.2016 SuperX: Auswertung aus dem Finanzsystem 35

### Teil 3: In Excel Sortieren und Filtern

Albert-Ludwigs-Universität Freiburg

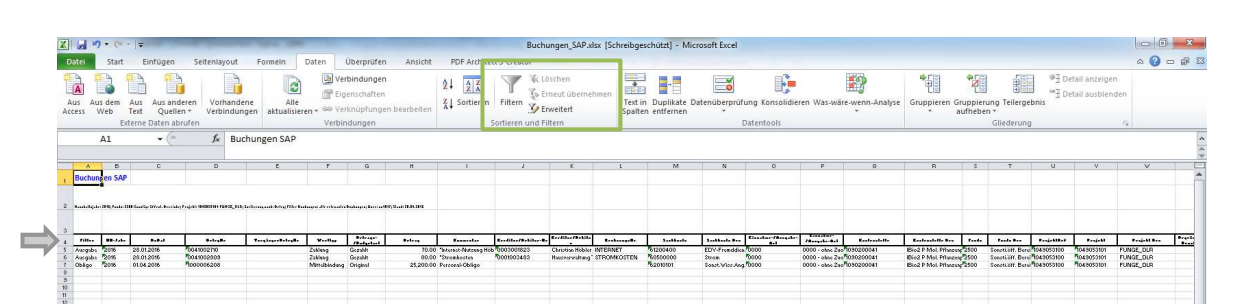

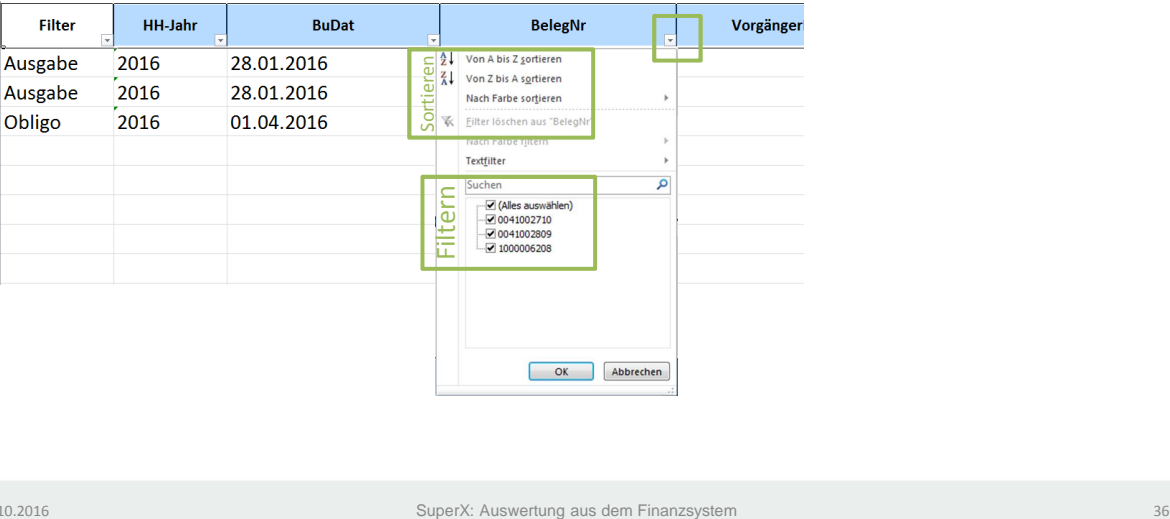

UNI<br>FREIBURG

# Teil 3: Buchungen SAP kompakt

Albert-Ludwigs-Universität Freiburg

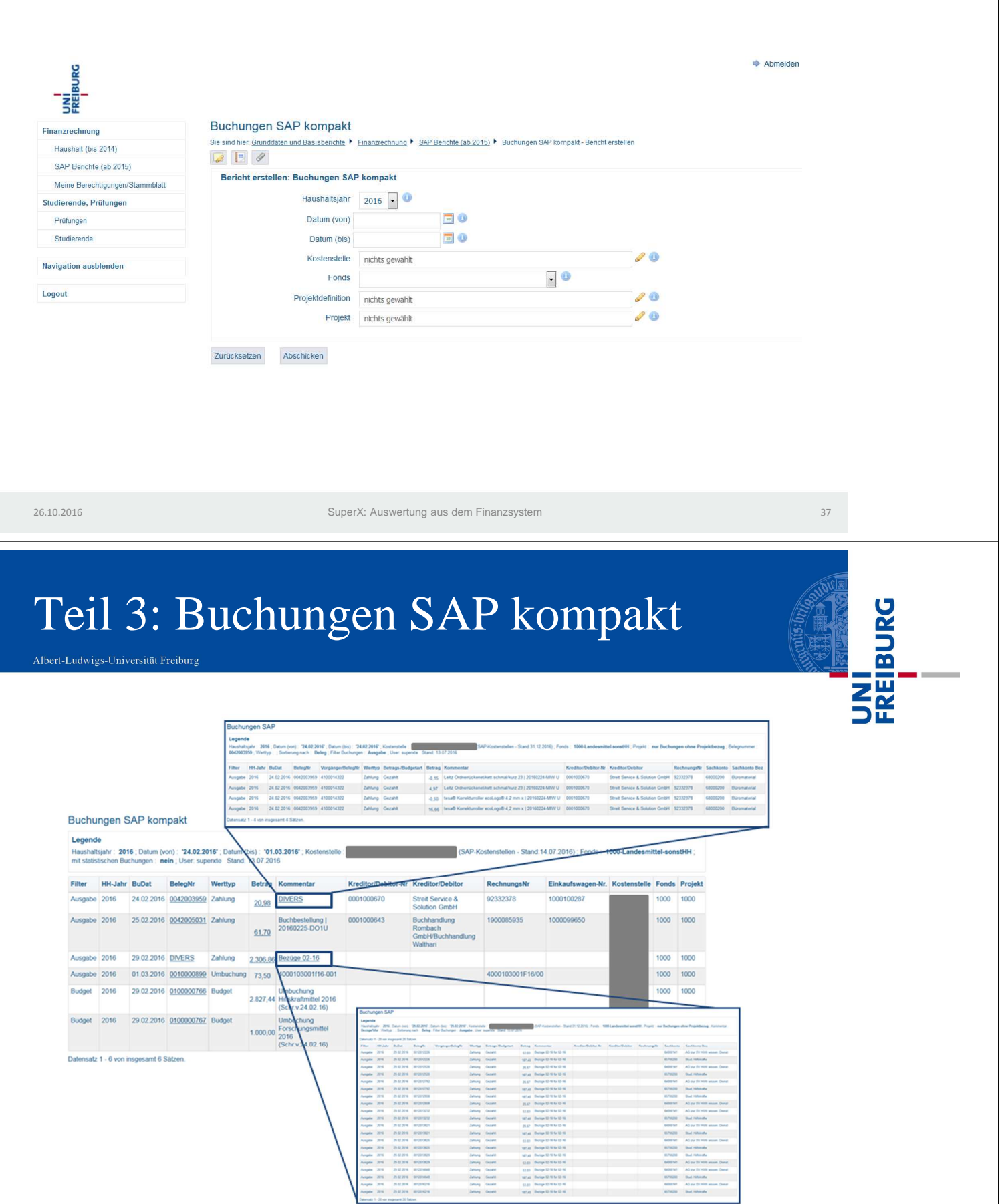

## Teil 3: Kontostand SAP

Albert-Ludwigs-Universität Freiburg

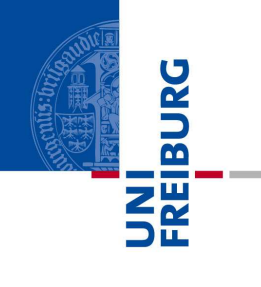

UNI<br>FREIBURG

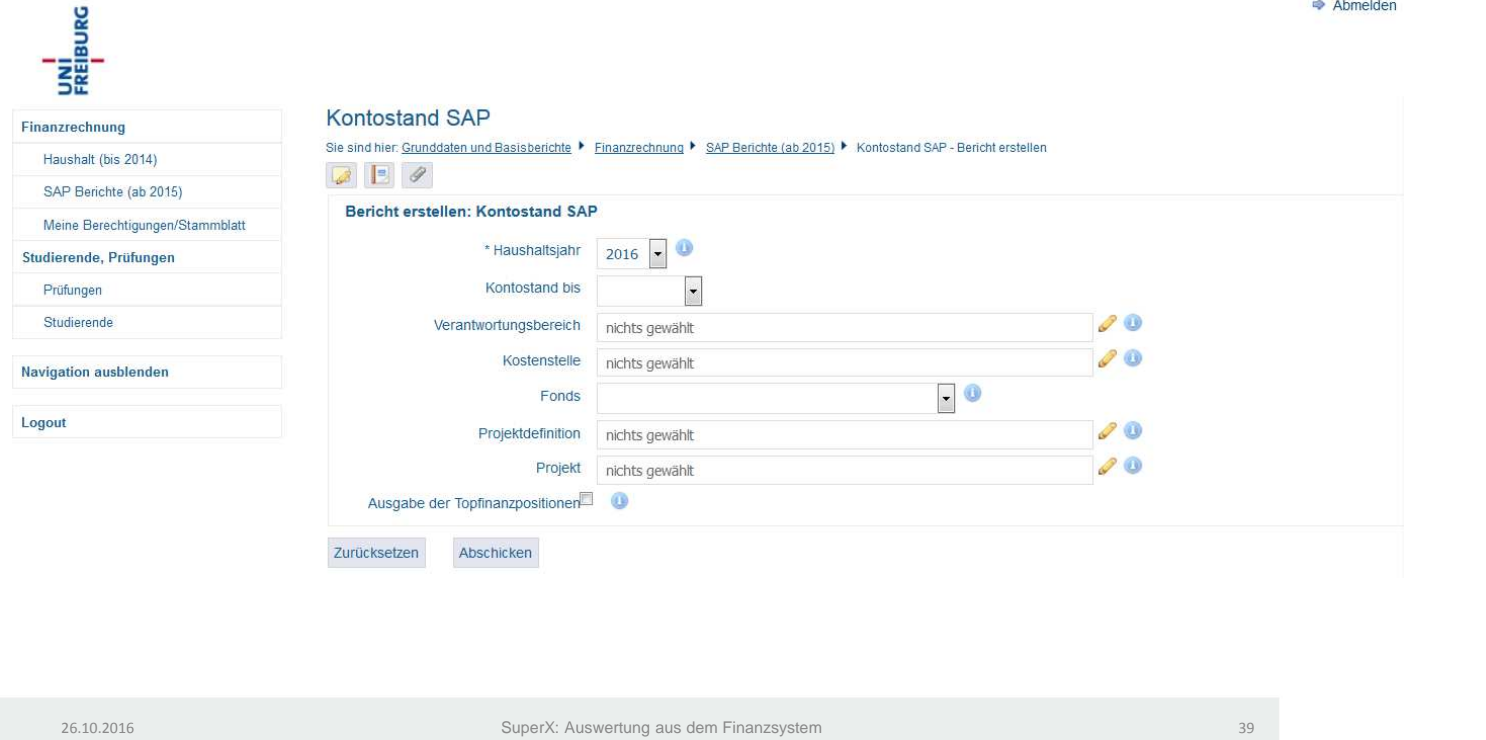

# Teil 3: Kontostand SAP

Albert-Ludwigs-Universität Freiburg

#### **Kontostand SAP**

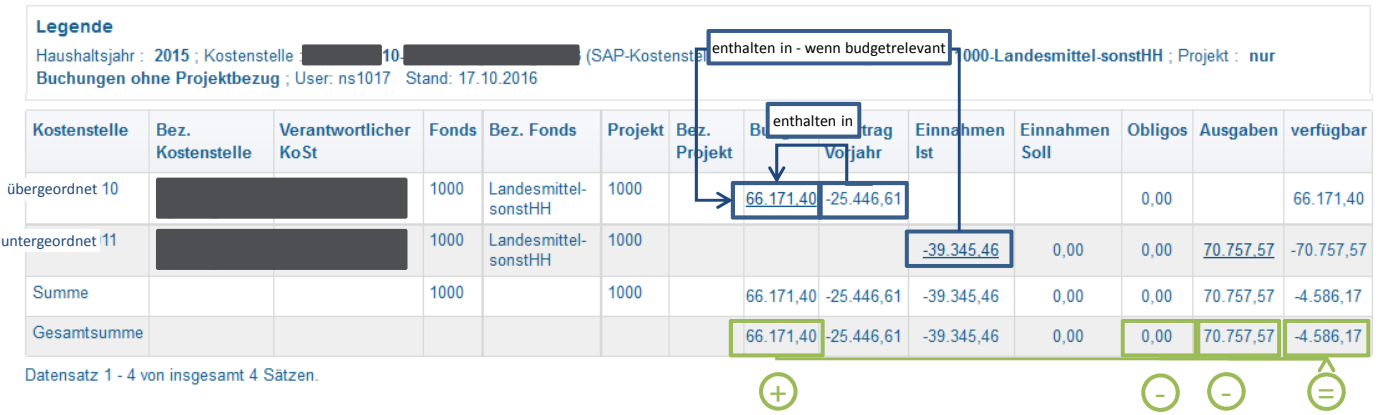

Teil 3: Verwendungsnachweis SAP

Albert-Ludwigs-Universität Freiburg

#### Verwendungsnachweis SAP

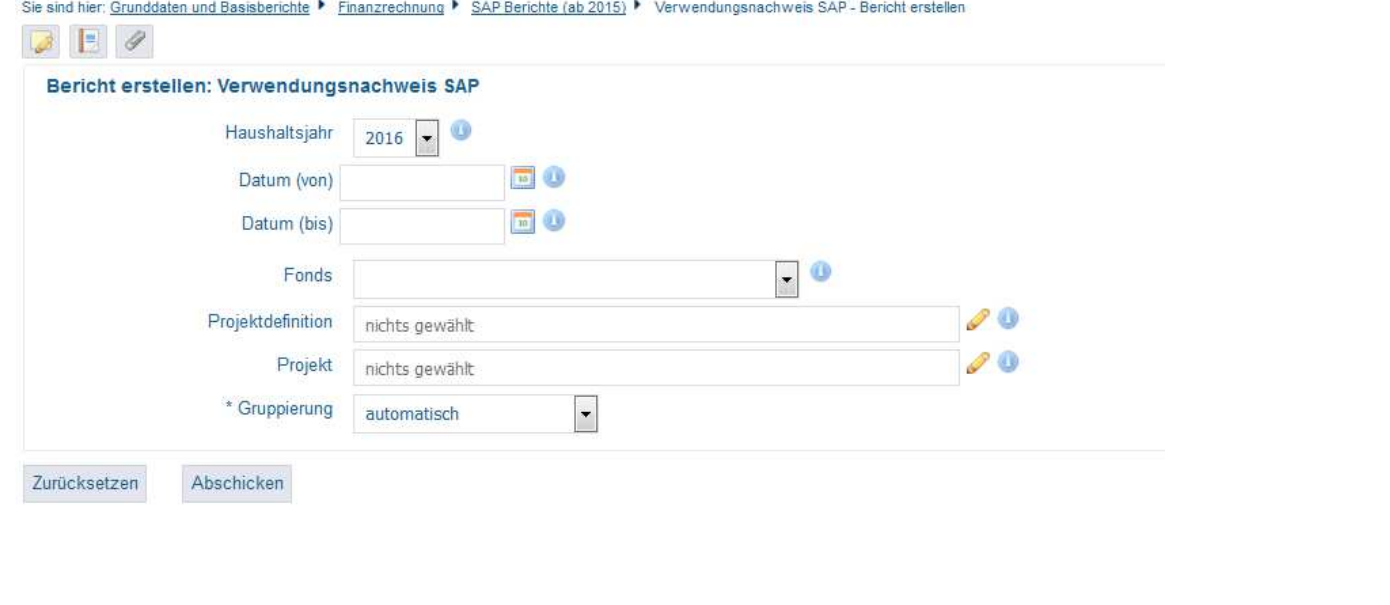

26.10.2016 SuperX: Auswertung aus dem Finanzsystem 41

# Teil 3: Verwendungsnachweis SAP

Albert-Ludwigs-Universität Freiburg

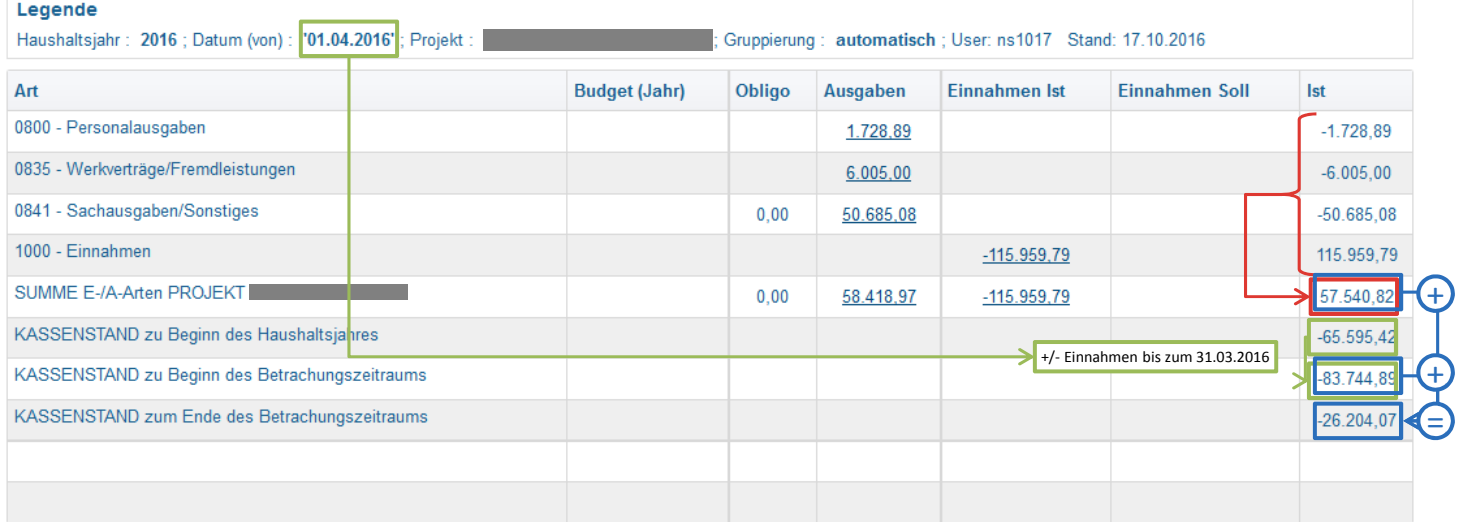

Datensatz 1 - 10 von insgesamt 10 Sätzen

UNI<br>FREIBURG

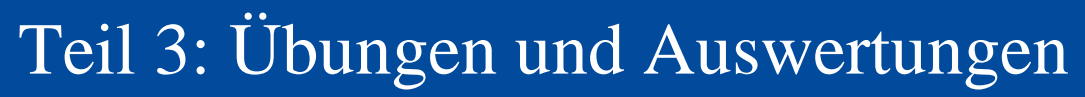

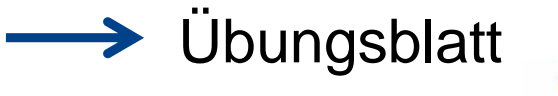

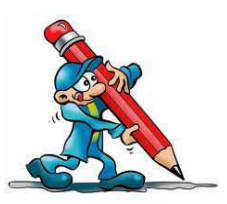

26.10.2016 SuperX: Auswertung aus dem Finanzsystem 43

### Teil 3: Rechnungslegungsliste im Detail

Albert-Ludwigs-Universität Freiburg

#### Rechnungslegungsliste im Detail

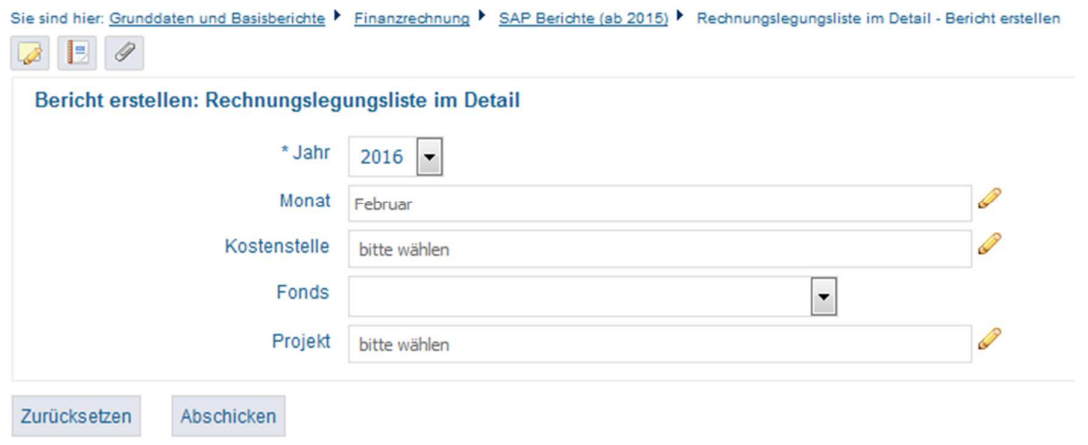

UNI<br>FREIBURG

Teil 3: Rechnungslegungsliste im Detail

Albert-Ludwigs-Universität Freiburg

#### Rechnungslegungsliste im Detail

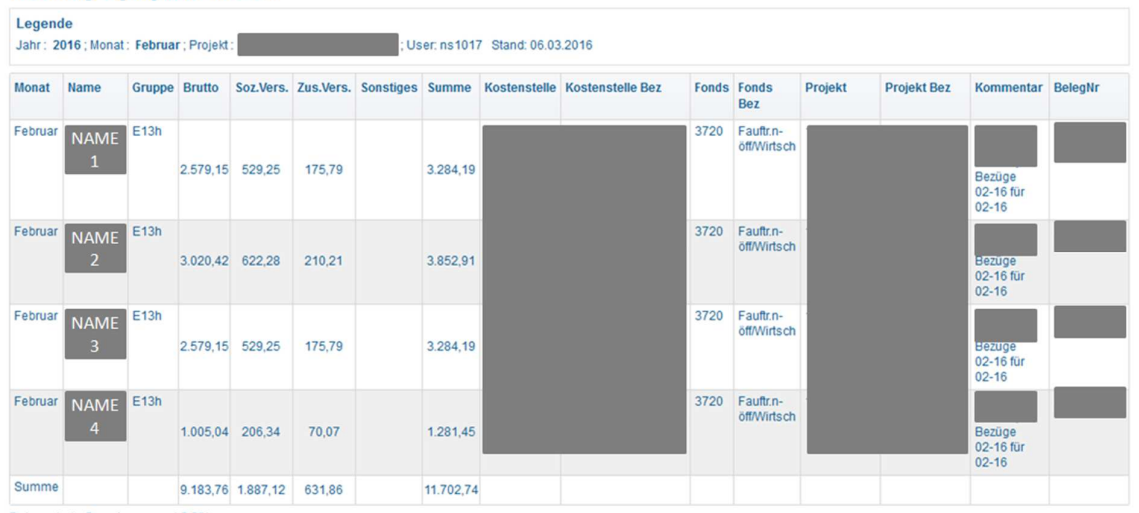

Datensatz 1 - 5 von insgesamt 5 Sätzen

26.10.2016 SuperX: Auswertung aus dem Finanzsystem 45

# Teil 3: Personal Obligo

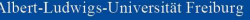

#### **Personal Obligo**

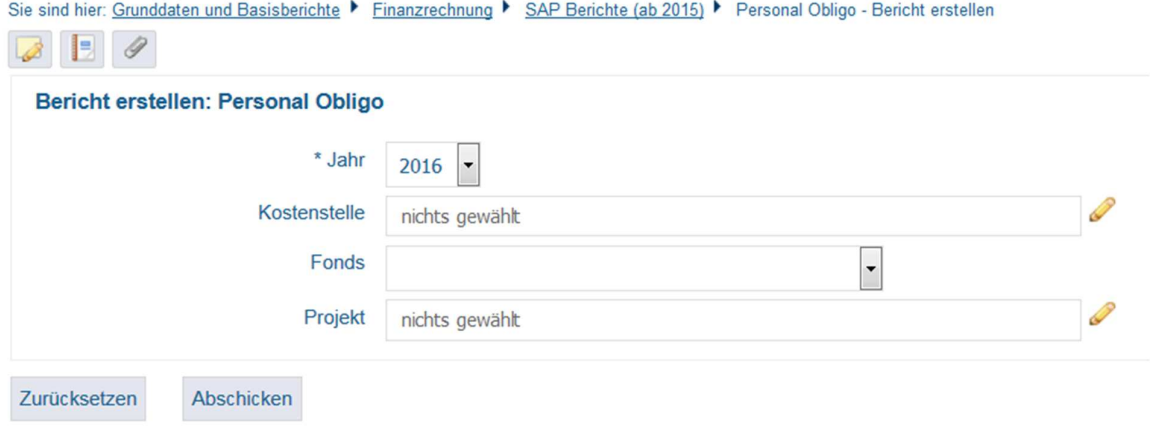

UNI<br>FREIBURG

Teil 3: Personal Obligo

Albert-Ludwigs-Universität Freiburg

# UNI<br>FREIBURG

UNI<br>FREIBURG

Personal Obligo

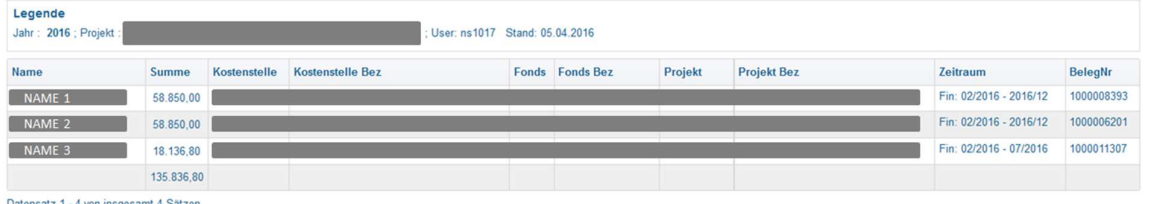

26.10.2016 SuperX: Auswertung aus dem Finanzsystem 47

# Teil 3: Übungen und Auswertungen

Albert-Ludwigs-Universität Freiburg

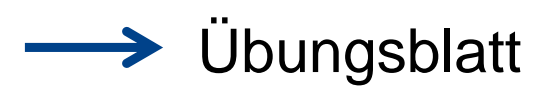

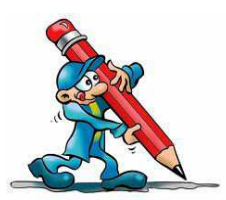

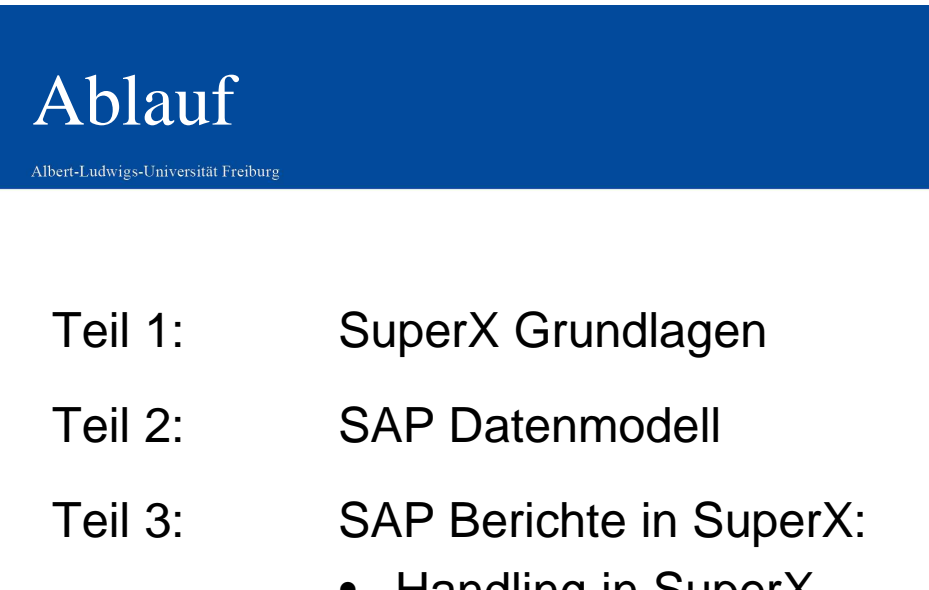

• Handling in SuperX • Weiterverarbeitung in Excel

26.10.2016 SuperX: Auswertung aus dem Finanzsystem 49

**Teil 4: Fragen/Anregungen**

# Teil 4: Kontakt

Albert-Ludwigs-Universität Freiburg

### Allgemeine Fragen zu SuperX:

Ticketsystem: superx@zv.uni-freiburg.de Telefonhotline: Di. und Mi. 10:00 bis 11:30 unter 96797 SuperX-Sprechstunden (ca. alle 2 Monate)

### Fragen zum Zahlungsverkehr:

unikasse@zv.uni-freiburg.de

### Fragen zur Budgetierung/Mittelbewirtschaftung

Vor-.Nachname@zv.uni-freiburg.de

(Sachbeabeiter/in Abt. Haushalt und Finanzen od. Drittmittelabteilung)

UNI<br>FREIBURG

UNI<br>Freiburg

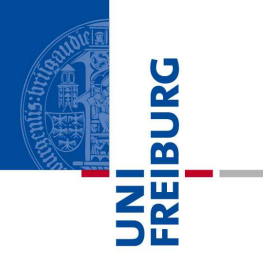

SuperX: Auswertung aus dem Finanzsystem 51 aus aus dem Finanzsystem 51 aus dem Finanzsystem 51 aus dem Finanzsystem 51 aus dem Finanzsystem 51 aus dem Finanzsystem 51 aus dem Finanzsystem 51 aus dem Finanzsystem 51 aus dem